G: IUser's Guide

G: 14473 Marlborough, #5

G: Isan Diego, CA 92116

 $H \uparrow \P$ 

 $\overline{\phantom{a}}$ 

 $\text{H}\,\texttt{\texttt{f}}\,\texttt{\texttt{T}}$ 

 $\overline{\phantom{a}}$ 

 $\begin{array}{c} \hline \end{array}$ 

 $H \updownarrow \P$ 

 $\mathbf{I}% _{0}\left( \mathbf{I}_{1}\right)$ 

 $\text{H}\,\texttt{\texttt{f}}\,\texttt{\texttt{T}}$ 

 $\overline{\phantom{a}}$ 

<u> 1970 - Jan Jawa Barat, prima prima prima prima prima prima prima prima prima prima prima prima prima prima p</u>

GCONTENTS

H: IPage
G: *Introduction* 

H<sub>1</sub>1 Overview

H<sub>1</sub> Line Spacing

 $\mathbb{G}\,\mathfrak{t}\,\P$ 

G: ISystem Requirements

## H<sub>1</sub> Hardware

## H<sub>1</sub> Software

 $\mathbb{G}\,\mathfrak{t}\,\P$ 

G: IWorking with Files

H<sub>1</sub> Editors

## H<sub>1</sub> Word Processors

## Spreadsheets  $\mathbb{H} \mathbin{\updownarrow} \P$
G# Basic Operations

H<sub>1</sub> Batch Files

H<sub>1</sub>1 Printing Files

G: IAdvanced Operations

G: IPC-Font v2.04 User's Guide

 $G1$
G: IAppendix A

 $H\uparrow \P$  - Figures

## H<sub>1</sub> Engineering & Scientific Characters

G: IAppendix B

 $Hif - Messages$ 

G: IAppendix C
27

G: IAppendix D

## H: 1 - Some Useful Printer Control

Codes

G: IAppendix E

## H<sub>1</sub>1 - Additional Sources of Printer

Information

G: IAppendix F

G: IAppendix G

G: IPC-Font v2.04 User's Guide

 $G112$
GINTRODUCTION

H<sub>#I</sub>This section highlights the product features, discussing

H: **I**what

H: I it can and cannot do when used with an Epson or IBM

H:¶Grap

## H<sub>\*</sub>Ihics Printer. General suggestions are included for

**H**<sup>1</sup>lusing

H<sub>‡</sub> Mapplication

 $H \uparrow \P s$ .

G: **I**Overview

H: The Epson Printer can print only 96 of the 256 possible

H<sub>‡</sub> 1ASCII

H<sub>1</sub>1 characters. The IBM Graphics Printer prints 196

H: Icharac

H<sub>t</sub> Iters from the same group. PC-Font is a utility program

H: Iwhich enables your Epson or IBM Graphics Printer to print

H<sub>\$</sub>1243

Ht1 of the 256 possible characters (the remaining thirteen

 $H$ t¶ar

H: le used for printer control). These new characters include

H: Iblock graphic, engineering and scientific, foreign language,

H<sub>#</sub>Iand other special characters. Collectively, these new

H: Icharac

Hillers are referred to as the extended character set, or
$H$ t¶simply

G: lextended characters

 $H \uparrow \P$ .

H: IPC-Font works by examining each character to be printed.

Ht¶St

H: Iandard characters are passed directly to the printer and

 $\texttt{H}\texttt{\$ mathbb{I}\,pr}

H<sub>#I</sub>inted in text mode. Extended characters are printed using

Hilthe printer's graphics mode. Contiguous extended characters

H<sub>#</sub> lare sent as a single print image which improves performance,

H: Ie.g. for horizontal lines. The program is compiled to

H<sub>↓</sub>¶furth

H<sub>‡</sub>Ter enhance operating speed.

H: IPC-Font allows you to easily control the size, style, and

H:¶den

H: Isity (darkness) of your printed material. There are 26

H:¶di

H<sub>1</sub> Ifferent font combinations for Epson Printers and 13 font

H: Ico

H: Imbinations for IBM Printers.

H: IPC-Font also allows you to control line spacing and whether

Ht¶o

H: Ir not the printer will skip over perforations. Let's

Ht¶examine

H¶ how you can use these features to expand the

H: Iprinting

H‡¶your

H<sub>1</sub> printed output.
G: IPC-Font v2.04 User's Guide

 $GI \mathbb{1}3$ 

G: IThe Extended Character Set

G<sub>\*</sub>IGraphic Characters:

H<sub>1</sub> The IBM PC character set contains three

H: Igraphic fonts (figure #1) composed of single, double, and

H:¶sol

H: Iid lines. Other extended characters form corners and

 $H$ <sup> $*$ </sup>  $I$ arro

H<sub>\*</sub>Iws to facilitate the drawing of borders, organizational

 $H$  $\updownarrow$   $\P$ c

H: Tharts, flow diagrams, etc.

H: Imaking do with broken underscore characters? Or how

H: labout solid vertical lines, which would visually delineate

 $H$  $\uparrow$   $\P$ mu

H: Iltiple columns, or conversely, direct your readers to a

 $H$ : Ipar

Hi¶ticular area? Presently, the only option is to imitate
H:¶ve

Hi¶rtical lines with asterisks or colons.

 $\mathbb{H}\,\mathfrak{t}\,\P$ 

H: Ilthough the Personal Computer makes these characters

H: lavailab

H: Ile, Epson Printers cannot print any of the 49 graphic

 $\mathbb{H}\,\mathfrak{t}\,\P$ 

H: Icharacters. The IBM Graphics Printer prints most, but in

H:¶doi

H: Ing so translates the 29 double line font characters into

 $H \uparrow \P$ s

H<sub>\*</sub>Iingle line characters. PC-Font allows both printers to

 $H$ t¶prin

H: It all 49 block graphic characters

G: flat twice the density

 $\mathbb{H}\,\mathfrak{t}\,\P$ 

 $H \uparrow \P$  (d

H: larkness) of the standard IBM Graphics Printer characters.

 $\mathbb{H}\,\mathfrak{t}\,\P$ 

H<sub>#I</sub>These fonts can be used in a variety of ways to enhance the

 $\mathbb{H} \, \mathbf{1} \, \mathbb{T} \, \mathbb{V}$ 

H: Iisual effectiveness of your printed output.

 $\mathbb{H}\,\mathfrak{t}\,\P$ 

 $\mathbb{G}\,\mathfrak{t}\,\P$ 

 $\mathbb{H}\,\mathfrak{t}\,\P$ 

 $H \uparrow \P$  The

**H**<sup>t</sup>IIBM

H<sub>1</sub> PC also supports 30 engineering and scientific

**H**<sup>t</sup>Icharacters

H: I (figure #2) and a group of 42 foreign language

 $H$ <sup> $\uparrow$ </sup> $C$ ha

H: Iracters (figure #3). Epson Printers cannot print any of

H: 1t

H<sub>\*</sub>These characters; the IBM Printer can print all of them.

 $H$ <sup> $\uparrow$ </sup> $\P$ PC $-$
H<sub>#I</sub>Font gives Epson Printers the ability to print all the

 $H$ <sup> $\uparrow$ </sup> $C$ ha

H<sub>‡</sub>Tracters in both groups.

G<sub>\*</sub>ISpecial Characters:

H<sub>t</sub> There are twenty-five special characters

H: Iincluding the "bullet" (used to highlight a thought),

H<sub>1</sub> lassorte

H: Id arrows to show four directions of movement or flow,

H<sub>#Ifractions, playing card suits, etc. (figure #4) Again,</sub>

H:¶Epson

**H**<sup>1</sup>Printer

H<sub>t</sub> prints only ten. PC-Font makes these 25 characters

 $H$  $\uparrow$   $\P$ a

H: Ivailable to both printers as part of the extended character

H<sub>1</sub> Iset.

H: Io sumarize, PC-Font expands the Epson Printer character set

H<sub>\*</sub> Iby 151% and the IBM Printer character set by 23%.

G: IPC-Font v2.04 User's Guide

 $G1$  14

H: The extended character set is reprinted in Appendix B. The
$H \mathbin{\widehat{\star}} \P A$ 

H<sub>\*</sub>Idvanced Operations Section contains information on how to

Ht¶en

Hilter these characters from your editor or word processor.

G: IAn Assortment of Fonts

H: IBoth the Epson and IBM Printers are capable of producing 15

 $\mathrm{H}\mathop{\mathfrak{t}} \P\mathrm{d}$ 

H: listinct fonts by varying the size and density of

H<sub>‡</sub>Characters.

H: lof size and density in either a standard or italic style,

 $H$ <sup>1</sup> $Inc$ 

H: Ireasing the total number of font options to 28.

Hillf you use an editor to create documents, changing fonts

H:¶usua

H: Illy requires searching through the printer manual for a

 $H$  $\updownarrow$   $\P$ c

H<sub>1</sub> Itrigger

H<sub>1</sub>1 the change. Next the document must be edited and

 $\texttt{H}\texttt{\$ mathbb{1}

H<sub>1</sub> characters embedded in the text. Using a word processor

H: Igenerally make the job somewhat easier because several

H<sub>‡</sub> ¶printe

H<sub>#1</sub> control characters are replaced with a single

**H**<sup>1</sup>[Englis
H: Ih-like word or intuitive abbrevation. However, most

H¢¶w

H<sub>#1</sub> ord processors do not support all the font combinations.

H: IPC-Font allows you to

 $G$ t¶easily

H<sub>1</sub>1 select the popular fonts (13

H<sub>‡</sub>¶for

 $H \uparrow \P$  the IBM, 25 for the Epson) on a document basis.

H: IChanging

H<sub>t</sub> fonts within a document is also possible. Font

H:¶vari

H: Iations are described below.

G<sub>\*</sub>TFont Density:

H: **T**contr

H: last various portions of your existing documents (figure

H: 1# 5). Typical matrix printer output can be transformed into

 $H \uparrow \P$ . If

H¢¶you

H: I photocopy the original, a higher font density improves

H:¶th

H<sub>1</sub> le quality of the copies.

H<sub>#IBlock</sub> graphic characters are printed automatically at double

H: Ithe normal density. The remaining extended characters can

Ht¶on

H: Ily be printed at the standard density. Text characters
H: **I**can

H: I be printed on the same line as block grahic characters

Ht¶in

H<sub>1</sub>1 emphasized density, but not in double strike or

H<sub>‡</sub> correspond

H<sub>t</sub> lence density.

G: IPC-Font v2.04 User's Guide

 $G115$ 

 $H$  $\updownarrow$   $\P$ <br> $FH$  $\updownarrow$   $\P$ 

 $FHI$ 

 $FH \mathfrak{1}$ 

G#IFont Size:FH#I Changing font size opens up a wide range of new FH:¶aFH:¶FH:¶FH:¶pplications (figure #6). The special SÇcondensed fontTH FH:¶provideFH:¶s 13.2 characters per inch at approximately 14 lines FH<sub>\*</sub>IpFH<sub>\*</sub>Ier inch, which allows you to conveniently place a diskette FH: IdFH: Iirectory on a small enough piece of paper to store inside FH: IthFH: Ie diskette slipcover. FH<sub></sub>

H<sub>‡</sub> The FH compressed fonts

H¶ allow up to 136 characters on 8½" x 11" paper

H<sup>t</sup> for 233 characters on 14½" x 11" paper. This can be useful

 $H \uparrow \P f$ 

H<sub>1</sub> Tor large spreadsheet output. The compressed fonts also use

H¶8 lines per inch instead of the normal six to cut paper

H<sub>‡</sub> fcosts

H<sub>\*</sub>1 (a potential 33% savings).

H: The FH: double wide fonts

Ht¶ are useful for

H<sub>\*</sub>Toverhead transparencies, title pages, chapter or section

H:¶head

H<sub>‡</sub>Iings, etc.
H: IBlock graphic characters are printed in the standard size to

 $\mathbb{H}\,\mathfrak{t}\,\P$ 

H: Ipreserve vertical alignment. Changing font size within a

H: 1lin

H<sub>1</sub> e will also cause mis-alignment of block graphic

**H**<sup>t</sup>Icharacter

H: Is. The remaining extended characters can only be

 $\texttt{H}\texttt{\$ mathbb{I}\,pr}

H: Iinted in the standard size (with a maximum of 136

**H**<sup>t</sup>Icharacter

H<sub>1</sub> Is per line).

 $\mathbb{H}\,\mathfrak{t}\,\P$ 

H: IEpson Printers can add flair to documents by 4mixing italics5

H¢¶w

 $H1$  flith the other font size and density options (figure #7).

H: IExt

H: lended characters can only be printed in the standard

 $\texttt{H}\texttt{\texttt{1}}\texttt{style}$ 

 $H \uparrow \P$ .

 $\mathbb{H}\,\mathfrak{t}\,\P$ 

 $\mathbb{G}\,\mathfrak{t}\,\P$ 

 $\mathbb{H}\,\mathfrak{t}\,\P$ 

G: ISkipping Over Perforations

 $\mathbb{H}\,\mathfrak{t}\,\P$ 

 $\mathbb{H}\,\mathfrak{t}\,\P$ 

H: I Word processors by their nature offer formatting options to

 $H \uparrow \P$ s

H: Ipecify the number of lines per page. However, editors,

 $H$ <sup> $\uparrow$ </sup> $I$ spre

H: ladsheets, and other programs generally produce a

H<sub>‡</sub> Icontinuo

H<sub>1</sub> lus stream of data which leaves no white space and

 $H$ t¶pri

H<sub>1</sub>Ints over the page perforations. Skipping over

H<sub>‡</sub> perforation

H<sub>1</sub> Is improves both the readability and
H<sub>1</sub> Iprofessionalis

H<sub>\*</sub>Im of your output. PC-Font allows you to

 $H$ :  $I$ easily

H<sub>1</sub>1 turn on the skip over perforation feature in Epson or

H<sub>\*</sub>IIBM Graphic Printers.

G: IPC-Font v2.04 User's Guide

 $G1$  16

G: ILine Spacing

H¶Line spacing can be decreased to reduce paper costs or

Ht¶expand

H: led to improve the legibility of a document. Double or

H: Itriple spacing a rough draft leaves white space for changes

 $H$  $\uparrow$   $\P$ a

H<sub>#1</sub>nd corrections. PC-Font provides four line spacing options.

G: IPC-Font v2.04 User's Guide

 $G1I17$
GSYSTEM REQUIREMENTS

H<sub>#I</sub>This section covers the hardware and software necessary to

 $\texttt{H}\texttt{\$ mathbb{I}\,pr}

H<sub>\*</sub>Int files using PC-Font.

H<sub>\*</sub> To use PC-Font you need:

**G: IHardware** 

H<sub>1</sub>1 IBM PC, PC/XT, PCjr, or PC compatible with a minimum of

H<sub>t</sub> 1 96kb memory

## H<sub>1</sub>1 One diskette drive

H<sub>t</sub> M<sub>ny</sub> monitor capable of displaying 80 columns:

H<sub>1</sub> One of the following printers:

H<sub>1</sub> 1 - Epson MX (with Graftrax), RX, or FX Printer

H<sub>1</sub> - IBM Graphics Printer
G: ISoftware

H<sub>1</sub>1 DOS Version 1.1 or higher.

G: IPC-Font v2.04 User's Guide

 $G1$  18

GWORKING WITH FILES

H<sub>#IPC-Font</sub> will print files produced by a variety of programs

 $HifIra$ 

H<sub>\*</sub>Inging from editors and word processors to spreadsheets and

H<sub>#</sub> Icompilers. The term file is used to describe output from any

H: Isource. The only requirement is that the file

G: Imust be

**H**<sup>1</sup>stored

H: Inotes

Ht¶ on how to use PC-Font with files created from an

H: lassort

H<sub>1</sub> Iment of programs.
G: IEditors

H<sub>\*</sub>INearly all editors, e.g. the IBM Professional Editor, store

H<sub>i</sub> Ifiles in ASCII format. Other editors, e.g. the IBM

H<sub>1</sub> [Personal

Ht¶ Editor, require an optional parameter (in this

**H**‡¶insta

H<sub>\*</sub>Ince the option is called "notabs") to be appended to

 $\texttt{H}\texttt{\$ mathbb{1}

H#1 usual SAVE or FILE procedure in order to store the file

 $H \uparrow \P$ i

H<sub>1</sub>In ASCII format.

G: IWord Processors

H: Iprograms.

H<sub>1</sub> For example, EasyWriter(tm) files are stored in a

H<sub>#I</sub>format close enough to ASCII to be printed by PC-Font.

H:¶(You

H¶ must insert a form feed (ASCII 12) as the first

H<sub>1</sub> Icharacte

H<sub>t</sub>Ir of the first line of text.) However, this method

 $\texttt{H}\,\texttt{\texttt{f}}\,\P\texttt{p}$ 

H: Irohibits using the word processor's text formatting

H: **T**capabili

H<sub>‡</sub> Ities.

H<sub>\*</sub>IMany word processors, e.g. PeachText(tm), allow you to
$\texttt{H}\texttt{\$ }^\texttt{w}\texttt{prin}

H<sub>1</sub> It" a document back to a diskette file (in ASCII format)

## H<sub>t</sub>Iinstead of to the printer. This method preserves the

H<sub>#</sub>Intende

H<sub>1</sub>1d document structure by translating any formatting

Ht¶com

H: Imands used by the word processor, e.g. headers, footers,

H<sub>#</sub> Ipage breaks, etc. into printer control characters. The new

 $H \uparrow \P f$ 

H: lile is called a "print image" file and contains both text

 $H$ t¶an

H<sub>1</sub>Id printer characters.

H: IPC-Font can make the intermediate step of creating a print

H⊅¶im

H: lage file worth the effort. Now you can enhance your

H: Idocume

H: Ints with block graphics and diagrams or any of the

H:¶othe

## H<sub>1</sub> Tr extended characters. Remember,

G: **Iall** 

H<sub>1</sub>1 the printer

H<sub>‡</sub> ¶options

Ht¶on

H<sub>1</sub> using print image files are covered later on in this

G: IPC-Font v2.04 User's Guide

Gt¶9
H: Isecti

H<sub>\*</sub> Ton, and the Advanced Operations Section contains some

 ${\tt H}\, {\mathfrak{t}}\, \P{\tt po}$ 

H<sub>‡</sub> Ipular printer options.

G: IBASIC

H#TBASIC source code can easily be printed. Simply SAVE the

H:¶fil

H: le with the ASCII format option, e.g. SAVE "myfile.bas", A

H<sub>1</sub> (The quotation marks are required.)

 $\texttt{G}\texttt{\texttt{1}}$  Spreadsheets

H: Ioutput from most spreadsheets, e.g. Lotus 1-2-3(tm) and

H: IVisic

H: Ialc(tm) can be routed back to a diskette file instead

H:¶of

H<sub>1</sub> being printed. PC-Font options can then be used to

H:¶enhanc

H<sub>1</sub> le the font density, add headings, or reduce the font

Ht¶si

H: Ize to fit larger spreadsheets on a page.

G: IPrint Image Files
H: IAlthough the term print image suggests an exact diskette

H: **I**dupl

H: licate of what is printed, experience points out

H: linconsist

H: lancies. Each word processor creates print image

H:¶fil

H: les in a different way, with unique variations from the

H:¶tru

H<sub>#1</sub>e print image. Following are some general observations

H:¶whi

H: Ich may be useful.

G: IFormat Commands:

H<sub>1</sub> Place format commands on the same line as

H:¶te

H: Ixt, instead of using a separate line. The following two

**H**<sup>t</sup>lexa

H<sub>\*</sub>Imples illustrate this concept with PeachText(tm)

H: **T**commands:

H<sub>1</sub>1 Separate

 $H\uparrow \P$  lines

 $H1 \$  \font3\

 $H1 \$  \font1\

 $H$ # $\P$ The commands enclosed between the "\" marks print the title
$H \uparrow \P$ i

H<sub>1</sub> In a higher font density. Both methods produce the same

H:¶effe

H<sub>1</sub> Ict when printed from the word processor. However, when

 $\texttt{H}\,\texttt{\texttt{f}}\,\P\texttt{p}$ 

H: Irinted back to a diskette, i.e. print image, the first

H<sub>‡</sub>Imetho

H: Id uses two additional lines in the file while the

H: Isecond

H<sub>t</sub> method uses no additional lines. If you were setting

H<sub>1</sub> Iconditional page breaks at 66 lines per page, the print

G: IPC-Font v2.04 User's Guide

 $G110$ 

H<sub>1</sub> Iimage

H<sub>1</sub> may contain 68, depending on the sophistication of the

H: Iword processor. Placing format commands in line with the

H:¶tex

H<sub>11</sub> preserves the intended page structure.

G: IHeaders & Footers:

H<sub>1</sub> The page length may have to be decreased

 $H \, \mathbf{t} \, \P \mathbf{b}$ 

H: Iy the number of lines used for headers and footers. For

**H**<sup>t</sup>lexa
H<sub>#</sub>Imple, assume a 66 line page with two lines of header text

 $\mathbb{H}\,\mathfrak{t}\,\P$ 

H: land three lines of footer text. When printing to a

H: Idiskette,

H: I it may be necessary to specify a 61 line page to

 $\texttt{H}\texttt{\$ mathbb{I}\,pr}

H: loduce the correct format.

 $\mathbb{H}\,\mathfrak{t}\,\P$ 

 $\mathbb{G}\,\mathfrak{t}\,\P$ 

 $\mathbb{H}\,\mathfrak{t}\,\P$ 

G: IUnderlining:

H: 1lin

H: le containing underlined text twice. The second line

H: ¶overp

Hi¶rints the first with the word processor keeping track

H:¶of

H: I where to place underscore characters. However, when

 $H$ <sup>1</sup> $\P$ print

H: led back to a diskette the command to overprint

H: **I**generally

H: I results in the underscore characters being printed

 $\mathbb{H}\,\mathfrak{t}\,\P$ 

H<sub>#1</sub> on the line below the text, instead of on the same line.

 $\mathbb{H}\,\mathfrak{t}\,\P$ 

H<sub>t</sub>There are two alternatives. The first is to let the printer

 $\mathbb{H}\,\mathfrak{t}\,\P$ 

H: Ikeep track of underlined text, instead of the word

H<sub>‡</sub> Iprocessor.

 $\texttt{H}\texttt{\$} \texttt{prod}$ 

H: luces solid underlining rather that the broken line

Ht¶effect

H: Iresulting from underscores. The underline command is

H: 1t
$H11T27, 45,$ 

H: 128" to end underlining, without the quotation marks.

H<sub>1</sub> (ASCII sequences are discussed in the Advanced Operations

Ht¶Sec

 $H$ <sup> $\uparrow$  $I$ tion.)</sup>

H: Ine second alternative is to emphasize the appropriate text

 $H$  $\uparrow$   $\P$ u

H: Ising a higher font density rather than underlining it.

H: **I**Word

H<sub>i</sub> processors refer to this as bolding. This feature, like

H<sub>#</sub>Iunderlining, can be controlled by the word processor or the

 $\texttt{H}\,\texttt{\texttt{f}}\,\P\texttt{p}$ 

H<sub>‡</sub>Trinter. (The Advanced Operations Section contains the

 $H$ <sup>1</sup> $\P$ print

Hi¶er control codes to change font density.)

G: IPC-Font v2.04 User's Guide

 $G111$ 

GBASIC OPERATIONS

H<sub>#I</sub>This section covers how to start, suspend, and stop the

 $H$ <sup>1</sup> $\P$ print

H: Iing of a document. Also covered are how to use command
$H \uparrow \P 1$ 

H: line parameters to override the defaults for an entire

H: Idocume

H: Int.

G: ISetting Document Defaults Using Command Line Parameters

H: IPC-Font is started from the command line (the DOS prompt) by

H: Ityping "PC-FONT" (without the quotes), the name of the file

H: 1t

H<sub>1</sub> To be printed, and any additional parameters. A description

 $H$ t  $\P$ o

H<sub>t</sub>If the command, the optional parameters, and examples are

 $H$ t ¶pro

H<sub>1</sub> Ivided below.

 $GfIPC-FONT$  filespec [1x] [2x] [3x] [4x] [5x] [6x]

G: IPC-FONT:

Ht¶ invokes the program from the default

 $H \uparrow \P$  driv

H<sub>1</sub> le. The default drive can be overriden by

H: Ispecifying an explicit drive.
G<sub>‡</sub> filespec:

Ht¶ entered in the format "d:nnnnnnnn.eee"

 $\mathbb{H} \updownarrow \P$  w

H: Ihere:

 $\operatorname{\mathsf{G}}\mathfrak{t}\,\P\mathrm{d}$ 

Ht1 - is an optional drive designation used when

 $H \uparrow \P$  the

H<sub>i</sub> file to be printed is not on the default

H: Irive.

 $G \uparrow \P n$ 

 $H \uparrow \P$  - is the file name, maximum of eight

H<sub>1</sub> 1 characters.

 $G\mathop{\mathfrak{e}}\nolimits\P e$ 

H: I - is the file extension, maximum of three

## $H \uparrow \P$  charac

H<sub>‡</sub> Iters.

G: INote:

## Ht¶ the filespec must be separated from the

H<sub>1</sub> Word

H<sub>1</sub> "PC-FONT" by exactly one space.
G: IParameter conventions:

H<sub>1</sub> Brackets are not part of the parameters, but

 $H \uparrow \P$  ind

Hi¶icate that each parameter is optional.

G: IPC-Font v2.04 User's Guide

 $G112$ 

H<sub>1</sub> Quotation marks are not part of the parameters.

H<sub>t</sub> Parameters can be entered in UPPER or lower

H<sub>1</sub> case

 $H \uparrow \P$ .

H<sub>1</sub>1 Parameters can be separated by spaces, commas,

 $H \uparrow \P$  0

H<sub>1</sub> Ir slashes.

H<sub>1</sub> Parameters can be entered in any order, e.g.

 $H\uparrow \P$  par

H: lameter number two can precede parameter

 $H \uparrow \P$  num

H<sub>1</sub> Der one.

H<sub>1</sub> Parameters which are not specified or are

H<sub>1</sub> invali
H: Id assume defaults. Parameter defaults

 $H \uparrow \P$  0

H<sub>\*</sub>In the following pages are represented in

 $H \uparrow \P$  UPPE

## H<sub>\*</sub>TRCASE and denoted by an asterisk "\*" on

 $\texttt{H}\uparrow\P$  th

H: left hand side of the parameter.

H<sub>‡</sub> T Ope

 $H \uparrow \P$  line

H<sub>1</sub> parameters.

G: IPC-Font v2.04 User's Guide

 $G113$ 

 $G11x:$ 

Ht¶ sets the default font size and density, where x can be:

 $\begin{tabular}{ccccc} \multicolumn{2}{c|}{\textbf{--}} & \multicolumn{2}{c|}{\textbf{--}}\\ \multicolumn{2}{c|}{\textbf{--}} & \multicolumn{2}{c|}{\textbf{--}}\\ \multicolumn{2}{c|}{\textbf{--}} & \multicolumn{2}{c|}{\textbf{--}}\\ \multicolumn{2}{c|}{\textbf{--}} & \multicolumn{2}{c|}{\textbf{--}}\\ \multicolumn{2}{c|}{\textbf{--}} & \multicolumn{2}{c|}{\textbf{--}}\\ \multicolumn{2}{c|}{\textbf{--}} & \multicolumn{2}{c|}{\textbf{--}}\\ \multicolumn{2}{$  $H \updownarrow \P$  $\overline{\phantom{a}}$  $\top$ 

 $\overline{\phantom{a}}$ 

## $H1I | 1x |$  Font Size | CPI| CPL| LPI| Font Density |

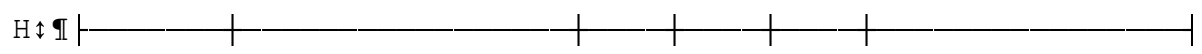

 $H1I$  | Condensed | 10.0 | 132 | 14 | Double strike |
## $H1I$  B | Compressed | 17.2 | 132 | 8 | Standard |

## $Hf\P$  C | Compressed | 17.2 | 132 | 8 | Double strike |

 $H1 \parallel * D$  | STANDARD | 10.0| 80| 6 | STANDARD |

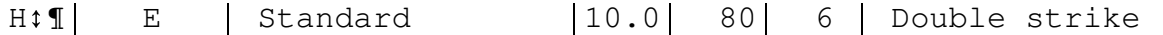

 $\overline{\phantom{a}}$ 

 $H1 \parallel F$  | Standard  $|10.0|$  80 | 6 | Emphasized |

H<sub>1</sub>1 G | Standard | 10.0 | 80 | 6 | Correspondence |

## H: 1| H | Compressed-Wide | 8.5| 66| 6 | Standard |

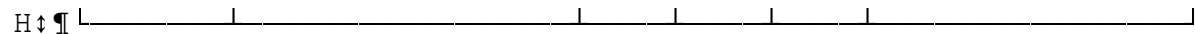

 $G112x:$ 

H: I sets the default font style, where x can be:

 $H \updownarrow \P$ 

 $\top$ 

 $\overline{\phantom{a}}$ 

 $H \uparrow \P$  | 2x | Font Style

 $\begin{array}{c} \hline \end{array}$ 

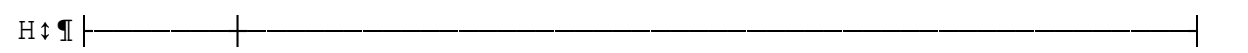
$H \uparrow \P$  | \* N | STANDARD

 $\begin{array}{c} \hline \end{array}$ 

 $Hif[]$  I | Italics

 $\overline{\phantom{a}}$ 

G: IPC-Font v2.04 User's Guide

 $G114$ 

 $G1 \text{13x}$ :

Ht¶ sets the line spacing, where x can be:

 $H \updownarrow \P$ 

 $\top$ 

 $\overline{\phantom{a}}$ 

 $H \uparrow \P$  3x | Line Spacing

 $\begin{array}{c} \hline \end{array}$ 

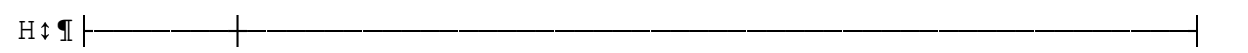

H<sub>1</sub> + S | SINGLE

 $\overline{\phantom{a}}$ 

 $H \uparrow \P$  | One and a Half

 $\overline{\phantom{a}}$ 

 $Hif[] D | Double$ 

 $\overline{\phantom{a}}$ 

H<sub>1</sub> | T | Triple

 $\begin{array}{c} \hline \end{array}$
$G1 \mathbf{1}4x$ :

### H<sub>1</sub> 1 perforatio

H<sub>t</sub>Ins, where x can be:

 $H \updownarrow \P$ 

 $\top$ 

 $\overline{\phantom{a}}$ 

## H<sub>1</sub> 1x | Skip Over Perforation

 $\begin{array}{c} \hline \end{array}$ 

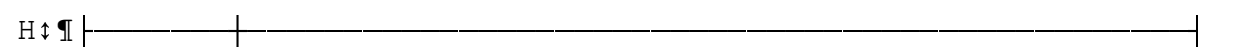

# H<sub>\*</sub>  $\parallel$  \* N | DON'T SKIP OVER PERFORATIONS

 $\mathcal{A}$ 

## H<sub>1</sub> 1 | Skip over Perforations

 $\overline{\phantom{a}}$ 

#### H<sub>1</sub> formatt

H: Iing characters, e.g. when the file has been printed

H# Thack to a diskette file from a word processor.

G: IPC-Font v2.04 User's Guide

 $G115$
$G1$ 15x:

H: I determines the character set where x can be:

 $H \updownarrow \P$ 

 $\top$ 

 $\overline{\phantom{a}}$ 

H<sub>‡</sub> 1 | Sx | Character Set

 $\overline{\phantom{a}}$ 

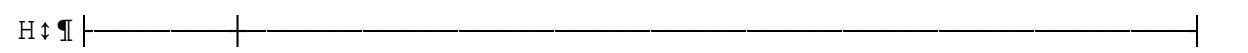

 $H \uparrow \P$  |  $\star$  E | EXTENDED

 $\overline{\phantom{a}}$ 

H<sub>1</sub> 1 S Standard

 $\overline{\phantom{a}}$ 

H<sub>1</sub> The "E" option selects all characters from the 244 extended

H<sub>\*</sub>Icharacter set. Both Epson and IBM Printers can use this

H<sub>1</sub> Opti

H: ¶on.

H<sub>1</sub> The "S" option prints all characters from the printers

H<sub>1</sub> flow

H: lard character set. This is useful if the file contains

H<sub>#1</sub>no extended characters but other PC-Font options are

H<sub>1</sub> desired

 $H \uparrow \P$ .

 $G1 \text{\textdegree}$ 

 $H \uparrow \P$  tre

H<sub>1</sub> lated as ASCII 27. This can be used to change printer
H<sub>‡</sub> 1 opt

H: lions within a file, (covered in the Advanced Operations

 $H \uparrow \P$  S

H<sub>‡</sub> (ection).

 $H \updownarrow \P$ 

 $\top$ 

 $\overline{\phantom{a}}$ 

## H: 1 6x | Alternate Escape Character (ASCII 27)

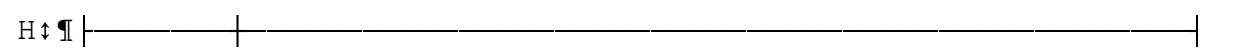

 $HfI \mid x \mid x = any character except the numbers 1-5.$  (The |

Ht1 | dard escape character, ASCII 27.

 $\sim 1$ 

G: IPC-Font v2.04 User's Guide

 $G116$ 

H#IFollowing are some examples of using command line parameters:

 $\texttt{G}\texttt{\texttt{IPC-FONT}}$  myfile.txt

H<sub>1</sub>1: Looks for the program and the data file on
H: Ithe default drive. All defaults are taken.

 $\texttt{G}\texttt{\texttt{!A:PC-FONT}}$  b: myfile.prn

H: I Looks for the program on the "A" drive

H# and the data file on the "B" drive. All defaults are taken.

G: IPC-FONT myfile.dir 1a

Ht1: Prints the file using condensed size,

 $H \uparrow \P$  e.

H<sub>1</sub> Ig. for diskette directories.

G: IPC-FONT myfile.ovh 1m 2i

H<sub>1</sub>1: Prints the file using correspondence

H: Idensity, double wide size, and italics style, e.g. for

H<sub>‡</sub>¶ over

H<sub>\*</sub>Thead transparencies.

G: IPC-FONT myfile.asc  $5^{\wedge}$  1b 4y

H<sub>1</sub>1: Prints the file using the

## H<sub>1</sub> fl compress

H<sub>1</sub>'led font, skips over perforations, and defines the

 $H \uparrow \P$  ca

H<sub>\*</sub>Tret "<sup>^</sup>" as an alternate escape character. Notice that

 $H \uparrow \P$  the

H<sub>1</sub> parameters may be specified in any order.
G: IBatch Files

H<sub>#IIf you repeatedly use the same command line parameters,</sub>

 $\verb|H|$  $\verb|fplaci|$ 

H: Ing them in a batch file can cut down the number of

H<sub>‡</sub>¶keyst

H: Irokes necessary to start PC-Font. The file should

H: **I**conta

H: Iin a single line along with the commonly used options.

H<sub>\*</sub>TFor instance, the line containing "PC-FONT  $\$1$  1g 4y"

H<sub>‡</sub> (entered

H: Iwou

H: Ild allow you to print a file using emphasized density and

H<sub>#</sub>Ialso skip over perforations. From the command line you

H:¶would

H<sub>1</sub>1 type typing "PCF filespec" (entered without quotation

 $\mathrm{H}\,\mathfrak{t}\,\P\mathrm{m}$ 

Ht larks). The "%1" takes on the name of filespec, i.e. the

H:¶fi

H: le you wish to be printed.

G: IPrinting Files

H<sub>#</sub>Mafter starting PC-Font, the print screen will appear

**H**: **I**displayi

H<sub>1</sub> Ing the options which were selected using the command
H<sub>\*</sub>Iline parameters (figure #8). If you omitted any of the

 $H$ <sup> $\uparrow$ </sup> $\P$ *param* 

H: leters, the defaults assumed by the program will be

H:¶shown

 $H \uparrow \P$ .

G: IPC-Font v2.04 User's Guide

 $G117$ 

H: IIf the printer has not been turned on, you can do so at this

H: Itime. After pressing any key, PC-Font loads the extended

**H**<sup>t</sup>Ichar

H: lacter set into memory and begins printing your file.

H<sub>1</sub> Ine count is provided in the lower right hand corner.

H: ILin

H: les containing block graphic characters are sent to the

 $H$ t¶pri

H<sub>1</sub> Inter as

G: Itwo

H<sub>1</sub> separate lines with no interval spacing.

H: **I**Howe

H: Iver, to reflect the actual number of lines in the file

H:¶th

H<sub>1</sub> line counter is only incremented once.

H<sub>#IPC-Font can recover from minor errors, e.g. accidentally</sub>

**H**<sup>t</sup>Irem
H: loving a diskette which contains the file being printed.

H<sub>‡</sub>¶O

H: Ither errors are more severe, e.g. turning off the printer

 $H$  $\updownarrow$   $\P$ c

H: lauses all printer options to be lost. In either case, an

 $H$  $\uparrow$   $\P$ ap

H<sub>\*</sub>Ipropriate message describing the error is displayed on

H: line

H<sub>1</sub>1 24 (the second line from the bottom) of your screen.

 $\texttt{H}\,\texttt{\texttt{1}}\,\texttt{I}\,\texttt{Ap}$ 

H<sub>\*</sub>Ipendix A contains additional information for each message.

G: IHow to Suspend Printing

H<sub>#1</sub>If you wish to temporarily suspend the printing of a file,

Ht¶ho

H<sub>#1</sub>ld down the [Ctrl] key and press the [Num Lock] key. To

 $H\mathfrak{1}$  Tres

H: Iume printing, press any key.

G: IHow to Stop Printing

H: Ishould you wish to cancel the file being printed, simply

 $H$ <sup> $\uparrow$ </sup> $\P$ pres

Ht¶s the [ESC] key. PC-Font will

G: *Iimmediately* 

H<sub>1</sub> halt at the

Ht¶en

H: Id of the line being printed and return you to the DOS

H<sub>‡</sub> ¶promp
$H$  $\updownarrow$   $\P$ t.

G: IPC-Font v2.04 User's Guide

 $G118$ 

GADVANCED OPERATIONS

H¶This section describes some additional techniques which can

 $\mathbb{H} \, \mathbf{1} \, \mathbb{T} \, \mathbb{V}$ 

H: Iisually enhance reports and printouts. While the previous

 $H \uparrow \P$ s

H: lection discussed how to print an entire document using

H<sub>‡</sub> Icomma

H<sub>#1</sub>Ind line parameters. This section describes how to

Ht¶change

H<sub>t</sub> fonts and other printer options within a document.

 $H$ <sup>\$</sup> $\P$ Al

H<sub>1</sub> Iso included are suggestions on how to enter the extended

 $H$ t $\P$ ch

H: laracter set characters.

G: IEntering the Extended Character Set Characters

H: The ASCII character set contains 256 characters. Each
H: Icharac

H: Iter is represented by a number ranging from 0 to 255.

 $\mathbb{H}\,\mathfrak{t}\,\P$ 

H<sub>\*</sub>Iwithin

H<sub>‡</sub> ¶enginee

H<sub>1</sub> Iring, scientific, and foreign language characters are

 $\mathbb{H}\,\mathfrak{t}\,\P$ 

H: lassigned to ASCII numbers ranging from 127 to 254. The

**H**<sup>t</sup>Iremai

H<sub>1</sub> Ining special characters have ASCII numbers larger than

 $H \uparrow \P 1$ 

H<sub>1127</sub> or smaller than 32.

 $\mathbb{H}\,\mathfrak{t}\,\P$ 

H<sub>\*</sub>Thecall that PC-Font prints 243 of these ASCII characters.

 $\texttt{H}\ensuremath{\mathfrak{g}}\ensuremath{\mathfrak{T}}\texttt{Th}$ 

H: le remaining thirteen are used to control an assortment of

 $\texttt{H}\,\texttt{\texttt{f}}\,\P\texttt{p}$ 

H<sub>#I</sub>rinter options, which are covered in the following section.

 $\mathbb{H}\,\mathfrak{t}\,\P$ 

H: IHow are 256 different characters entered from the Personal

H<sub>‡</sub> ¶Co

H: Imputer's 83 key keyboard? As it turns out, the hardware

 $H$ *t* $\P$ al

H: Ilows every character except ASCII 0 to be entered by

H: Iholdin

H<sub>‡</sub> Ig down the [Alt] key and typing the ASCII number

H<sub>‡</sub> fcorres

H: Iponding to the desired character on the numeric

H: Ikeypad.

H<sub>1</sub> This procedure is called keypad character entry.

 $\mathbb{H}\,\mathfrak{t}\,\P$ 

H: IMost editors, e.g. the IBM Personal Editor and IBM

H: IProfessio

H: Inal Editor, allow entry of extended characters in
H:¶th

H<sub>#1</sub> manner. However, some word processors have disabled

H: Ithi

Ht¶ke

H: Iypad character entry but WordStar (tm) does not.

H: ITwo additional points about entering extended characters.

H**:¶Fi** 

H<sub>‡</sub> fcorres

H<sub>\*</sub>Iponding ASCII number. Appendix B is a handy cross

Ht¶refe

H: Irence designed to facilitate looking up an extended

**H**‡¶chara

H<sub>‡</sub> Icter's ASCII number.

G: IPC-Font v2.04 User's Guide

 $G119$ 

H<sub>#I</sub>Second, each extended character can require four or five

H:¶keys

H: Itrokes. If your editor or word processor has a macro

H:¶def

Ht¶inition feature (macros allow you to assign a series of

Ht¶ke

Hi¶ystrokes and/or commands to be executed by typing a one or

H¶two key sequence) consider assigning the commonly used
H: Icharac

Hillers in the extended character set to a macro.

H: **I**Keyboar

H: Id enhancers, e.g. Prokey(tm), provide an alternate

 $H$ <sup> $\uparrow$ </sup>Imea

H: Ins of generating extended character set characters if

H‡¶your

H¶ editor or word processor doesn't contain a macro

H<sub>\*</sub>Idefinit

H<sub>1</sub> lion feature.

 $\mathbb{H}\,\mathfrak{t}\,\P$ 

 $\mathbb{G}\,\mathfrak{t}\,\P$ 

 $\mathbb{H}\,\mathfrak{t}\,\P$ 

G: IChanging Fonts & Other Printer Options Within a Document

 $\mathbb{H}\,\mathfrak{t}\,\P$ 

 $\mathbb{H}\,\mathfrak{t}\,\P$ 

H: In all, there are roughly 50 commands for both the Epson and

 $\mathbb{H}\,\mathfrak{t}\,\P$ 

H<sub>1</sub> IIBM Graphic Printers. These commands can change font size,

 $H \uparrow \P$ s

H: Ityle, or density, skip to a new page, set the form length,

 $H$  $\updownarrow$   $\P$ c

H: Thange line spacing, and backspace (in order to overprint

 $H\mathop{\mathfrak{spe}}$ 

H: Icial characters), to name just a few. As you may have

H: ¶gue

H: Issed, PC-Font's command line parameters are translated

 $H$ <sup>1</sup> $I$ int

H: lo printer control codes and sent to the printer before

 $H$ t¶pri

H: Inting your file. Unless overidden, the

G: lentire document

 $\mathbb{H}\,\mathfrak{t}\,\P$ 

Ht¶is

H<sub>i</sub> printed according to the parameters specified on the

H<sub>‡</sub> Icomma
H<sub>1</sub> Ind line.

 $\mathbb{H}\,\mathfrak{t}\,\P$ 

H#IHowever, printer control codes can also be embedded within

H:¶th

H: le text to emphasize words, lines, or paragraphs. Some

H‡¶popu

H<sub>#Ilar</sub> control codes are listed in Appendix C; additional

H:¶so

H<sub>#1</sub> Hurces of printer information are listed in Appendix D.

 $\mathbb{H}\,\mathfrak{t}\,\P$ 

H: In essence, printer control codes are sequences of ASCII

**H**<sup>t</sup>Ichar

H: lacters which the printer recognizes as commands instead

Ht¶o

H<sub>1</sub> If as text. A control code sequence consists of one to

**H**<sup>t</sup>Ithree

H<sub>1</sub> characters and

G: lare not printed

H<sub>1</sub>1. Most control code

Ht¶sequ

H: lences begin with an ASCII 27, otherwise known as the

H:¶"esc

H<sub>\*</sub>Iape" character.

 $\mathbb{H}\,\mathfrak{t}\,\P$ 

H: IIf your editor or word processor does not allow you to enter

 $\mathbb{H}\,\mathfrak{t}\,\P$ 

H<sub>\*</sub> lan escape character from the keyboard or keypad, you can

H: **Istil** 

H: Il create printer control codes by using the alternate

Ht¶esc

H: lape character feature, which is covered in the next

H: Isectio

H: In.

 $\mathbb{H}\,\mathfrak{t}\,\P$ 

H: IEditors generally allow you to enter control codes, one at a

 $\mathbb{H}\,\mathfrak{t}\,\P$
H: Itime, directly into the text. In contrast, each word

H: Iprocess

Ht¶or has a unique set of printer commands which are

**H**<sup>t</sup>Itran

H: Islated into printer control code sequences when the

G: IPC-Font v2.04 User's Guide

 $G$  $\P$ 20

H: 1docum

H<sub>#</sub>[ent is actually printed. These commands can still be

Ht¶use

H: Id (assuming the document will be converted to a print

H<sub>1</sub> Iimag

H<sub>1</sub> (e). Any functions not supported by your word

H<sub>‡</sub> ¶proces

Ht Isor can be entered directly as a printer control code

 $H \uparrow \P$ s

H<sub>\*</sub> lequence and processed by PC-Font.

G: IDefining an Alternate Escape Character

H: Inis section is only applicable for editors or word

H: Iprocessor

H<sub>1</sub> Is that will not allow you to enter the escape

**H**<sup>t</sup>Icharac

Hilter (ASCII 27) from the keyboard or keypad.
$\mathbb{H}\,\mathfrak{t}\,\P$ 

H: IYou can still have access to various font options by

H: lefining

H<sub>1</sub>1 an alternate escape character to PC-Font. This

 $H$ <sup> $*$ </sup> $I$ allo

H<sub>\*</sub>Iws you to have PC-Font treat a

G: Isecond character

H<sub>1</sub> as an

Ht¶esc

H<sub>\*</sub>Tape character. Having two logical escape characters

**H**<sup>1</sup>linsure

H: Is compatability with any printer control codes

H<sub>#</sub>Iautomati

H: Ically generated by your word processors format

H: **I**comman

H:¶ds.

 $\mathbb{H}\,\mathfrak{t}\,\P$ 

H: IWhile editing the document to be printed simply type in the

 $H$  $\updownarrow$   $\P$ c

H: Tharacter you wish to have treated as the escape character

Ht¶wh

H: lerever the escape character would normally be entered.

H: IFor

H<sub>1</sub> example, suppose the carot "<sup>^</sup>" is chosen to be used as

 $H$ t¶an

H<sub>1</sub>1 alternate escape character. A word being printed in the

 $H \uparrow \P$ i

H: Italics font would have been preceeded by the escape

**H**<sup>t</sup>Icharacte

Ht Ir and the number , e.g. " $\epsilon$ 5". (The " $\epsilon$ " is used

**H**<sup>t</sup>Ihere

H<sub>1</sub> for example only to represent the escape character,

**H**<sup>1</sup>LASCI

H<sub>1</sub> 17, which cannot be printed.) Instead, it would now

H: 1be

H<sub>1</sub> [ preceeded by a carot and the number  $5$ , e.g. " $5$ ".
H: IWhen the document is to be printed PC-Font must be informed

 $H$ t  $\P$ o

H<sub>t</sub> If the change. Parameter number six is used to define the

 $H$ *t* $\P$ al

Hillernate escape character. In the above example, you would

H $if$ Itype the name of the file to be printed, a  $6^{\wedge}$  to define the

 $H$  $\uparrow$   $\P$ a

H: Ilternate escape character, and any other options would be

Ht¶en

H: Itered as command line parameters. (Refer to the Basic

H: 10per

H: lations for a complete explanation of command line

**H**<sup>t</sup>Iparamet

 $H1Iers.$ )

G: IPC-Font v2.04 User's Guide

 $G1121$ 

G:APPENDIX A:

G<sub>1</sub>1 Figures

 $\begin{picture}(180,10) \put(0,0){\line(1,0){10}} \put(10,0){\line(1,0){10}} \put(10,0){\line(1,0){10}} \put(10,0){\line(1,0){10}} \put(10,0){\line(1,0){10}} \put(10,0){\line(1,0){10}} \put(10,0){\line(1,0){10}} \put(10,0){\line(1,0){10}} \put(10,0){\line(1,0){10}} \put(10,0){\line(1,0){10}} \put(10,0){\line(1,0){10}} \put(10,0){\line($ 

 $\overline{\phantom{a}}$ 

 $H \updownarrow \P$ 

 $\begin{array}{c} \hline \end{array}$
## $\begin{array}{ccccccccccccccccccl} \text{Hif } \P & & & & & & \mathbb{T} & \mathbb{T} & \math$

 $\mathbb{R}^n$ 

 $\text{H}\,\texttt{\texttt{f}}\,\texttt{\texttt{T}}$ 

日 ※ 甲 ■ 「 」

 $\overline{\phantom{a}}$ 

 $\begin{array}{ccccccccccccccccc} \multicolumn{3}{c|}{\mathbb{H}} & \multicolumn{3}{c|}{\mathbb{H}} & \multicolumn{3}{c|}{\mathbb{H}} & \multicolumn{3}{c|}{\mathbb{H}} & \multicolumn{3}{c|}{\mathbb{H}} & \multicolumn{3}{c|}{\mathbb{H}} & \multicolumn{3}{c|}{\mathbb{H}} & \multicolumn{3}{c|}{\mathbb{H}} & \multicolumn{3}{c|}{\mathbb{H}} & \multicolumn{3}{c|}{\mathbb{H}} & \multicolumn{3}{c|}{\mathbb{H}} & \multicolumn{3}{c|}{\mathbb{H}} & \multicolumn{$ 

 $\sim 10^6$ 

 $H \updownarrow \P$ 

 $\begin{array}{c} \hline \end{array}$ 

 $\begin{array}{ccccccccccccccccc} \multicolumn{4}{c|}{\mathbb{H}} & \multicolumn{4}{c|}{\uparrow} & \multicolumn{4}{c|}{\mathbb{H}} & \multicolumn{4}{c|}{\mathbb{H}} & \multicolumn{4}{c|}{\mathbb{H}} & \multicolumn{4}{c|}{\mathbb{H}} & \multicolumn{4}{c|}{\mathbb{H}} & \multicolumn{4}{c|}{\mathbb{H}} & \multicolumn{4}{c|}{\mathbb{H}} & \multicolumn{4}{c|}{\mathbb{H}} & \multicolumn{4}{c|}{\mathbb{H}} & \multicolumn{4}{c|}{\mathbb{H}} & \multicolumn{4}{$ 

 $\mathbb{R}^2$ 

 $H \updownarrow \P$ 

 $\begin{array}{c} \hline \end{array}$ 

 $H \updownarrow \P$ 

 $\begin{array}{c} \hline \end{array}$ 

 $\mathcal{L}^{\text{max}}$ 

 $H \updownarrow \P$ 

 $\overline{\phantom{a}}$ 

 $\blacksquare$ 

 $\blacksquare$ 

 $\blacksquare$ 

## 

 $\mathcal{L}^{\text{max}}_{\text{max}}$ 

 $H \updownarrow \P$ 

 $\mathbf{H}=\mathbf{H}$  , and  $\mathbf{H}$ 

 $\begin{array}{ccccccccccccccccccccc} \text{Hif } \P & & & & & \mathsf{L} & \mathsf{L} & \mathsf{L} & \mathsf{L} & \mathsf{J} & & & & \mathsf{L} & \mathsf{L} & \mathsf{L} & \mathsf{J} & & & & \mathsf{L} & \mathsf{J} & \mathsf{J} & & & & \mathsf{I} & \mathsf{J} & \mathsf{I} & \mathsf{I} & \mathsf{I} & \mathsf{I} & \mathsf{I} & \mathsf{I} & \mathsf{I} & \mathsf{I} & \mathsf{I} & \mathsf{I} & \mathsf{I} & \mathsf{I} & \mathsf{$ 

 $\mathcal{L}^{\mathcal{L}}$ 

 $H \updownarrow \P$ 

 $\begin{array}{c} \hline \end{array}$ 

<u> a componente de la componenta de la componenta de la componenta de la componenta de la componenta de la compo</u>

G: IFH: I

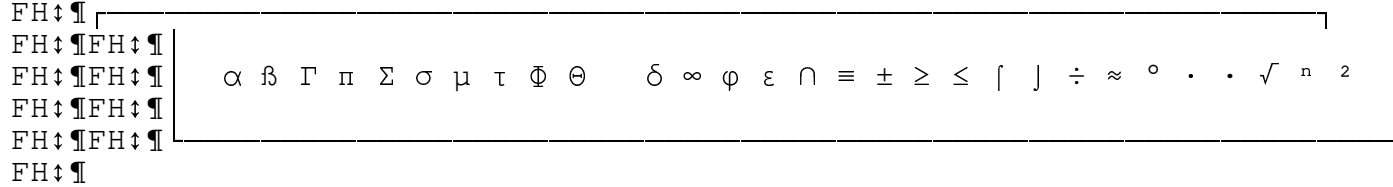

G: IFH: I

G<sub>\*</sub>1 FIGURE #2: Engineering & Scientific CharactersFH<sub>\*</sub>1

 $\mathbb{G}\,\mathfrak{t}\,\P$ 

 $\mathbb{G}\,\mathfrak{t}\,\P$ 

G: IPC-Font v2.04 User's Guide
$G1122$ 

 $H$  $\updownarrow$   $\P$ <br> $FH$  $\updownarrow$   $\P$ 

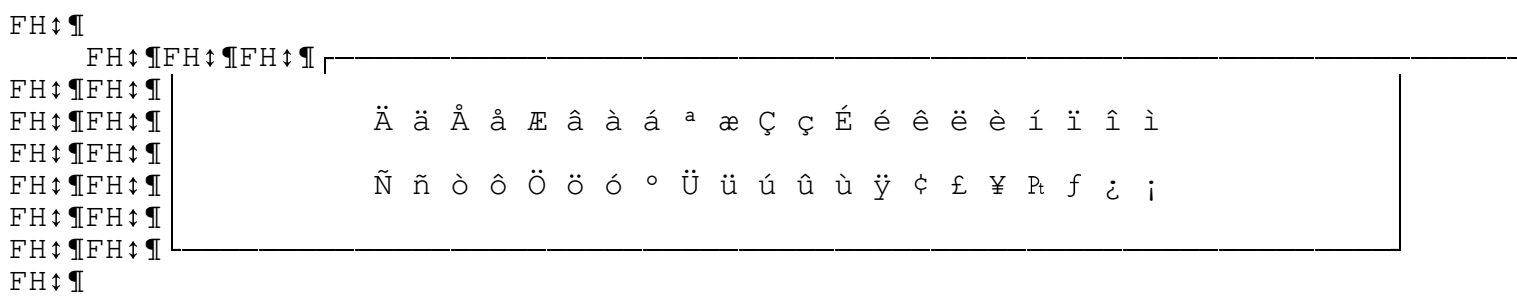

G: IFH: I

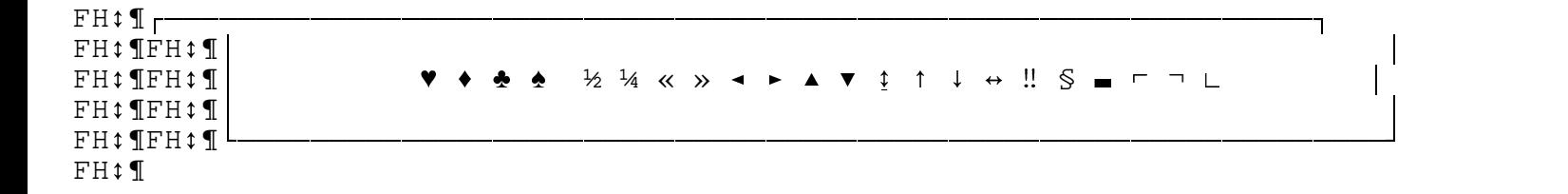

G: IFH: I

 $\mathbb{G}\,\mathfrak{t}\,\P$ 

 $\mathbb{G}\,\mathfrak{t}\,\P$ 

G: IPC-Font v2.04 User's Guide

 $\mathbb{H} \mathbin{\updownarrow} \P$ 

 $G1123$ 

 $H$  $\updownarrow$   $\P$ <br> $FH$  $\updownarrow$   $\P$ 

FH<sub>1</sub> FH $\text{\texttt{\$FH$\texttt{f}$}}$ 

FH<sub>1</sub> Standard density.

- FH: FH: FG: IDouble strike density.FH:
- FH $\sharp$  FH $\sharp$

H<sub>\*</sub> IEmphasized density. FH<sub>\*</sub> I<br>FH<sub>\*</sub> I FH<sub>\*</sub> I

G: ICorrespondence density. FH: I

G: IFH: I

G# IFIGURE #5: Font Density OptionsFH#1 FH $\uparrow$  1

FH: SÇCondensed size.TH:

- FH $\sharp$  FH $\sharp$  FH $\sharp$ T $\mathbb{F}$ H $\sharp$  Compressed size.FH $\sharp$   $\P$
- FH<sup> $\text{F}$ </sup> FH<sup> $\text{t}$ </sup>Standard size.
- FH: FH!!FHCompressed/Double wide size.FH!!
- FH $\sharp$  FH $\sharp$  FH $\sharp$ Th $\sharp$ Double wide size.FH $\sharp$

FH $\uparrow$  1

G: IFH: I

G#IFIGURE #6: Font Size OptionsFH#1 FH $\uparrow$ ¶

FH<sup>t</sup> Standard Style FH<sup></sup>[ FH<sup>14</sup>Italics Style5 FH<sub>1</sub> FH<sub>1</sub>[(Note: The IBM Graphics printer cannot FH<sub>1</sub> FH<sub>1</sub> FH<sub>1</sub> print the italics font)

FH $\uparrow$  1

G: IFH: I

G: IFIGURE #7: Font Style OptionsFH: I<br>FH: I

 $\mathbb{G}\,\mathfrak{t}\,\P$ 

 $\mathbb{G}\,\mathfrak{t}\,\P$ 

G: IPC-Font v2.04 User's Guide

 $\mathbb{H} \mathbin{\updownarrow} \P$ 

 $G1124$ 

 $H$  $\updownarrow$   $\P$ <br> $FH$  $\updownarrow$   $\P$ 

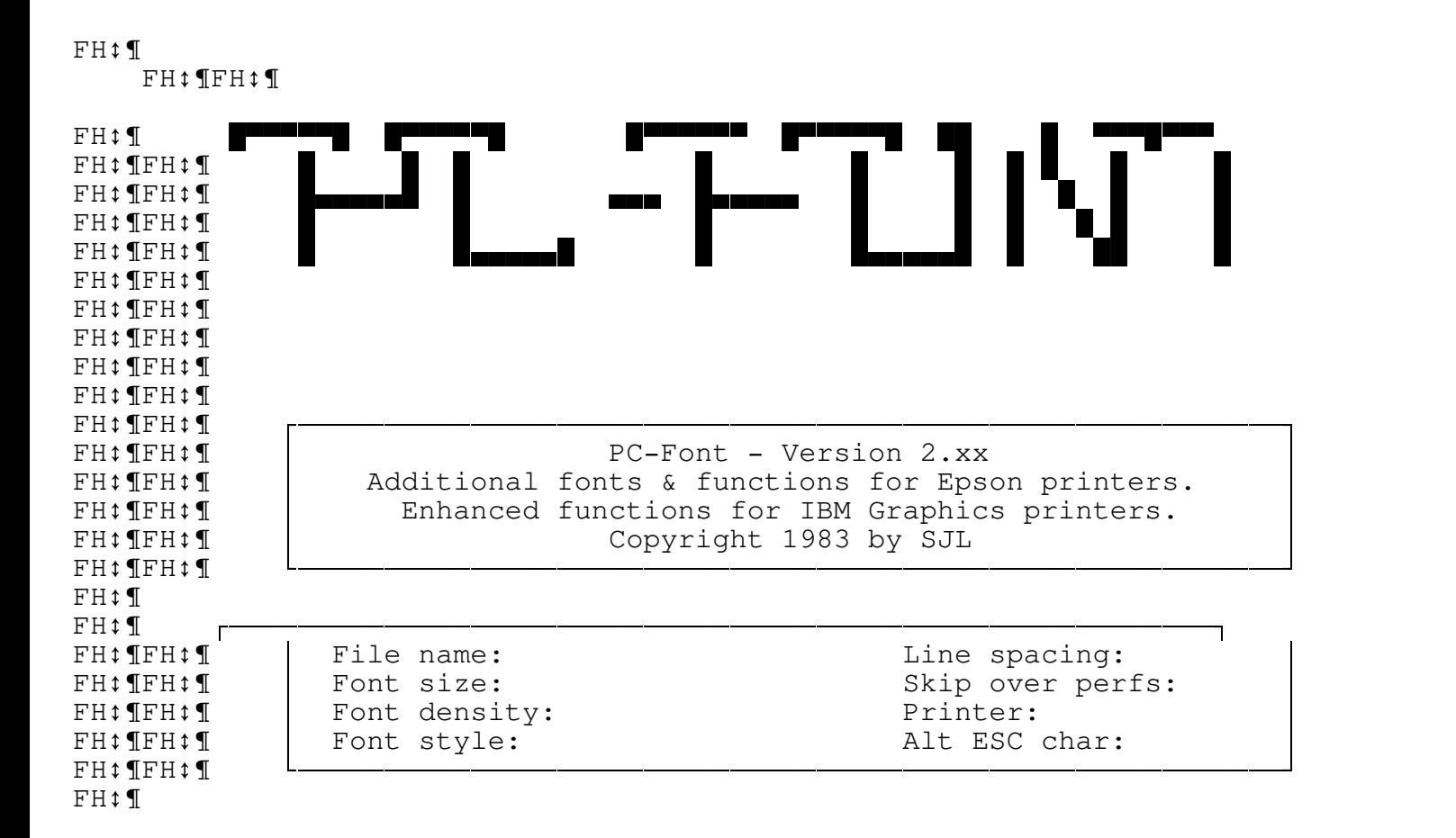

G: IFH: I

G<sub>\*</sub>1 FIGURE #8: PC-Font print screen.FH<sub>\*</sub>1

 $\mathbb{G}\,\mathfrak{t}\,\P$ 

 $\mathbb{G}\,\mathfrak{t}\,\P$ 

G: IPC-Font v2.04 User's Guide

 $\mathbb{H} \mathbin{\updownarrow} \P$ 

 $G1125$
$H$  $\updownarrow$   $\P$ <br> $FH$  $\updownarrow$   $\P$ 

 $FH \mathbf{1}$ 

H<sub>\*</sub> TFH <sub>\*</sub> TFH \* 1

G:APPENDIX B:

G<sub>1</sub> Messages

G: [Cannot find the data file [filespec]:

H<sub>\*</sub>1 Check to make sure the

H<sub>#I</sub>filename and extension are spelled properly. Also, check

H:¶tha

H: It the file resides on the default drive or that the

H: **I**defaul

H<sub>1</sub> It drive is overidden by specifying a drive in the

**H**‡¶files

H<sub>\*</sub> Ipec, e.g. B: myfile.txt.

G: IDiskette drive door is open: Close the door and press any

H:¶key

G<sub>1</sub> to continue:

H<sub>1</sub>1 also, check that the diskette containing

 $\texttt{H}\texttt{\$ mathbb{1}

H<sub>i</sub> file has been inserted in the diskette drive.

G: IDevice fault:

## H<sub>1</sub> a hardware error indication was returned by

 $\texttt{H}\texttt{\$ mathbb{1}

H<sub>1</sub> printer adapter.
G: IDevice I/O error:

H<sub>1</sub> an error occurred on a device I/O

**H**<sup>1</sup>operation

H: I. DOS cannot recover from the error.

G: IDevice timeout:

H<sub>1</sub>1 the program did not receive information from

H: Ithe printer within a predetermined amount of time.

G: IDevice unavailable:

Ht1 the file is being sent to a non existant

H: Idevice. Either the hardware to support the device is not

H:¶work

H: Iing (such as printer adapters for a second or third

 $H$ <sup>1</sup> $\P$ print

H: Mer) or the device has been disabled.

G: 10ut of memory:

H<sub>‡</sub> I verify that the system being used has a

H‡¶minimu

H<sub>1</sub>Im of 96kb memory. Remember that print spoolers, RAM

H: ldis

H<sub>t</sub>Iks, and resident programs decrease the amount of

H: **Tavailable** 

H<sub>1</sub> memory.
G: IPrinter was turned off while printing:

H<sub>1</sub>1 the printer is reset

 $H$  $\uparrow$   $\P$ a

Hi¶fter a power off, Any printer options in effect have been

H: 1lo

H: Ist, e.g. font size, style, density, etc. The program

H: **I**will

H<sub>1</sub>1 not continue.

G: The-insert the diskette with file [filespec]:

H<sub>t</sub> I the diskette

H: **I**con

H: Itaining the data file has been removed from the diskette

 $\mathrm{H}\mathop{\mathfrak{t}} \P\mathrm{d}$ 

H: Irive.

G: IPC-Font v2.04 User's Guide

 $G1126$ 

G:APPENDIX C:

## G: I The Extended Character set
## $H \uparrow \P$   $\qquad \qquad \mathbb{F}$  Character

## $H \updownarrow \P$   $\blacktriangledown$   $\blacktriangledown$

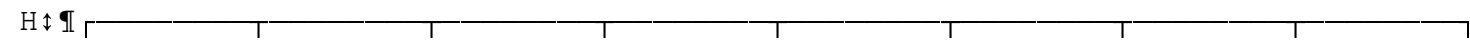

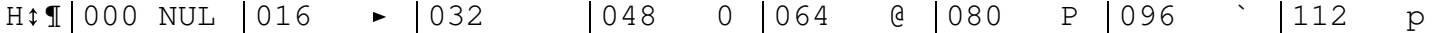

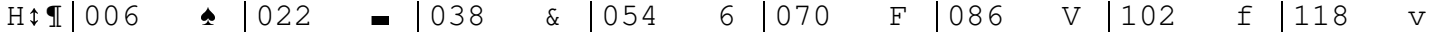

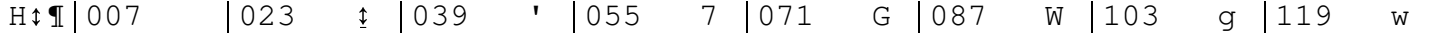

Ht¶|012 FF |028 L |044 , |060 < |076 L |092 \ |108 l |124 | |

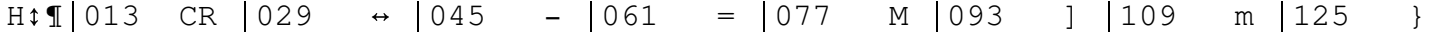
$H1 \cdot 1015$  SI  $|031 \cdot \bullet|047 \cdot / |063 \cdot ? |079 \cdot 0 |095 \cdot |111 \cdot 0 |127 \cdot |$ 

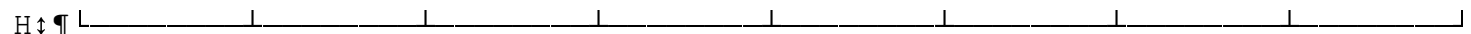

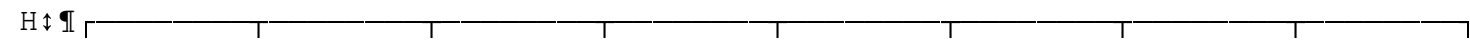

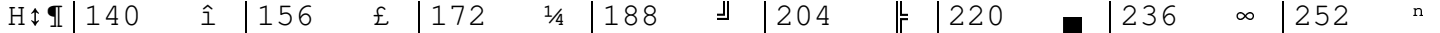

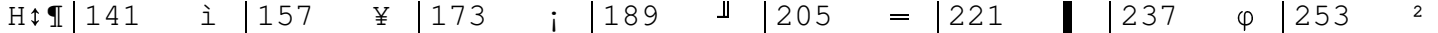
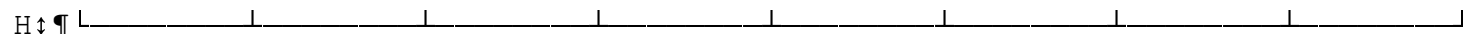

 $H \updownarrow \P$ 

٦

## $Hif Non - Printable Characteristics$

 $\overline{\phantom{a}}$ 

 $\begin{picture}(180,10) \put(0,0){\vector(1,0){100}} \put(15,0){\vector(1,0){100}} \put(15,0){\vector(1,0){100}} \put(15,0){\vector(1,0){100}} \put(15,0){\vector(1,0){100}} \put(15,0){\vector(1,0){100}} \put(15,0){\vector(1,0){100}} \put(15,0){\vector(1,0){100}} \put(15,0){\vector(1,0){100}} \put(15,0){\vector(1,0){100}} \put(15,0){\vector(1,0){100}}$ 

 $\overline{a}$ 

 $\overline{\phantom{a}}$ 

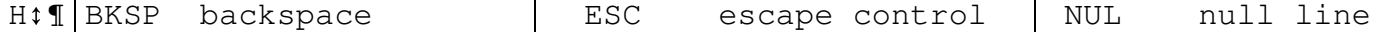

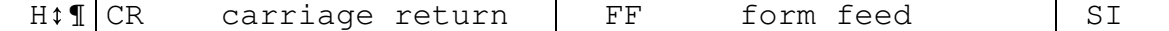

 $\overline{\phantom{a}}$ 

H<sub>1</sub> I | DC2 device control 2 | HTAB horizontal tab | SO shift out |

H<sub>1</sub> I EOD end of data

 $\begin{array}{c} \hline \end{array}$ 

 $\overline{\phantom{a}}$ 

G: IPC-Font v2.04 User's Guide

 $G1127$ 

G:APPENDIX D:

## G: I Useful Printer Control Codes
H<sub>#I</sub>The options in the left hand column can be used to accent or

H: Thighlight words, sentences, paragraphs, etc. within a

H: Idocume

H: Int by embedding the corresponding one to four

**H**<sup>t</sup>Icharacter

Ht Is in the right hand columns. Any characters which

 $\mathrm{H}\mathop{\mathfrak{t}} \P\mathrm{d}$ 

H<sub>#1</sub> not have a corresponding keyboard key can be entered via

 $\mathrm{H}\mathop{\mathsf{t}} \P \mathrm{k}$ 

H: leypad character entry technique, which is discussed in the

 $H \mathbin{\widehat{\star}} \P A$ 

H<sub>1</sub> Idvanced Operations Section. (Check to be sure your editor

 $H$ t  $\P$ o

Hilr word processor supports this method.)

 $H \updownarrow \P$ 

 $\overline{\phantom{a}}$ 

 $\overline{\mathbb{I}}$ 

H<sub>1</sub> Category

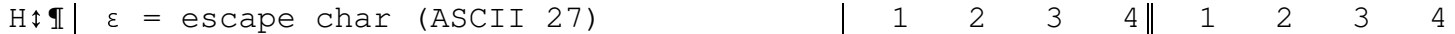

 $\begin{picture}(150,10) \put(0,0){\vector(1,0){100}} \put(150,0){\vector(1,0){100}} \put(150,0){\vector(1,0){100}} \put(150,0){\vector(1,0){100}} \put(150,0){\vector(1,0){100}} \put(150,0){\vector(1,0){100}} \put(150,0){\vector(1,0){100}} \put(150,0){\vector(1,0){100}} \put(150,0){\vector(1,0){100}} \put(150,0){\vector(1,0){100}} \put(150,0){\$ 

H<sub>1</sub> Compressed off

## 

H<sub>‡</sub> I| Subscript on
H: I| Double wide on

H<sub>‡</sub> Double wide off

 $\begin{picture}(150,10) \put(0,0){\vector(1,0){100}} \put(15,0){\vector(1,0){100}} \put(15,0){\vector(1,0){100}} \put(15,0){\vector(1,0){100}} \put(15,0){\vector(1,0){100}} \put(15,0){\vector(1,0){100}} \put(15,0){\vector(1,0){100}} \put(15,0){\vector(1,0){100}} \put(15,0){\vector(1,0){100}} \put(15,0){\vector(1,0){100}} \put(15,0){\vector(1,0){100}}$ 

 $\begin{picture}(150,10) \put(0,0){\vector(1,0){100}} \put(15,0){\vector(1,0){100}} \put(15,0){\vector(1,0){100}} \put(15,0){\vector(1,0){100}} \put(15,0){\vector(1,0){100}} \put(15,0){\vector(1,0){100}} \put(15,0){\vector(1,0){100}} \put(15,0){\vector(1,0){100}} \put(15,0){\vector(1,0){100}} \put(15,0){\vector(1,0){100}} \put(15,0){\vector(1,0){100}}$ 

## 

H: I| Double strike on

H<sub>1</sub> I Emphasized on

H<sub>1</sub> I Emphasized off
G: IPC-Font v2.04 User's Guide

 $G1128$ 

 $H \updownarrow \P$ 

 $\overline{\phantom{a}}$ 

 $\overline{\mathbb{I}}$ 

H<sub>1</sub> Category

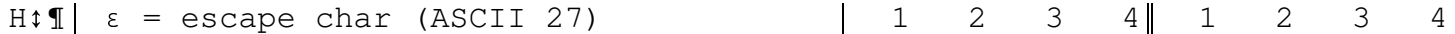

 $\begin{picture}(150,10) \put(0,0){\vector(1,0){100}} \put(150,0){\vector(1,0){100}} \put(150,0){\vector(1,0){100}} \put(150,0){\vector(1,0){100}} \put(150,0){\vector(1,0){100}} \put(150,0){\vector(1,0){100}} \put(150,0){\vector(1,0){100}} \put(150,0){\vector(1,0){100}} \put(150,0){\vector(1,0){100}} \put(150,0){\vector(1,0){100}} \put(150,0){\$ 

H<sub>‡</sub> Torms Control:

## 

 $\begin{picture}(150,10) \put(0,0){\vector(1,0){100}} \put(150,0){\vector(1,0){100}} \put(150,0){\vector(1,0){100}} \put(150,0){\vector(1,0){100}} \put(150,0){\vector(1,0){100}} \put(150,0){\vector(1,0){100}} \put(150,0){\vector(1,0){100}} \put(150,0){\vector(1,0){100}} \put(150,0){\vector(1,0){100}} \put(150,0){\vector(1,0){100}} \put(150,0){\$ 

H<sub>‡</sub> I Line Spacing:

## 

H<sub>1</sub> Line feed
$\begin{picture}(150,10) \put(0,0){\vector(1,0){100}} \put(150,0){\vector(1,0){100}} \put(150,0){\vector(1,0){100}} \put(150,0){\vector(1,0){100}} \put(150,0){\vector(1,0){100}} \put(150,0){\vector(1,0){100}} \put(150,0){\vector(1,0){100}} \put(150,0){\vector(1,0){100}} \put(150,0){\vector(1,0){100}} \put(150,0){\vector(1,0){100}} \put(150,0){\$ 

H<sub>t</sub> | Miscellaneous:

H<sub>‡</sub> I| Underlining on

H<sub>‡</sub> I| Underlining off

H<sub>1</sub> (unidirectional)

 $H \uparrow \P$  (bidirectional)

 $\begin{picture}(150,10) \put(0,0){\vector(1,0){100}} \put(150,0){\vector(1,0){100}} \put(150,0){\vector(1,0){100}} \put(150,0){\vector(1,0){100}} \put(150,0){\vector(1,0){100}} \put(150,0){\vector(1,0){100}} \put(150,0){\vector(1,0){100}} \put(150,0){\vector(1,0){100}} \put(150,0){\vector(1,0){100}} \put(150,0){\vector(1,0){100}} \put(150,0){\$
H<sub>1</sub> Ihis listing contains only the most popular printer

H<sub>‡</sub> ¶options

H<sub>1</sub>1. For a complete description of user definable

**H**<sup>1</sup> *I*feature

H<sub>i</sub> Is, refer to the Epson Printer Manual, the IBM Guide

H: Ito

H<sub>1</sub> Operations, or the IBM Technical Reference Manual.

G: IPC-Font v2.04 User's Guide

 $G1129$ 

G:APPENDIX E:

G: I Additional Sources of Information

H: IMX Printer Manual with Graftrax Plus(tm) by David A. Lien,

 $\mathrm{H}\,\mathfrak{t}\,\P\mathrm{E}$ 

H<sub>\*</sub>Ipson America, Inc. P 8294003-1

H<sub>1</sub>TIBM Guide to Operations, First Edition (Revised April,

 $H11982)$ ,

H<sub>1</sub> IBM part no. 6025000, pages of printer option

H<sub>1</sub> linsert.
H<sub>1</sub> IIBM Technical Reference, Revised Edition (July, 1982), IBM

 $\texttt{H}\texttt{\texttt{f}}\texttt{I}\texttt{p}\texttt{a}$ 

H: Irt no. 6025008, page 282-292.

H: Isoftalk "The Printed Word", by John Dickinson, September

H: 1983

H: 1, pages 121, 124-126.

H<sub>‡</sub> IPC Tech Journal "Epson Technical Comparison" by Arthur A.

H:¶Gle

H: Ickler, September-October 1983, pages 130-134.

G: IPC-Font v2.04 User's Guide

G: 130

G:APPENDIX F:

G: I Diskette Contents

G<sub>\*</sub> IPC-FONT EXE

## H<sub>1</sub>1 Compiled BASIC executable code
G<sub>\*</sub> IPC-FONT PRN

H<sub>1</sub>1 User's guide, for printing on an Epson

G: IPC-Font v2.04 User's Guide

 $G1131$ 

## G: PC-FONT QUICK REFERENCE CARD

 $H \uparrow \P$  (The "\*" denotes default values.)

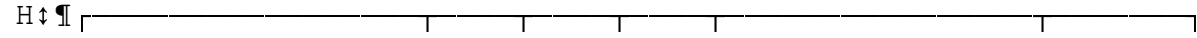

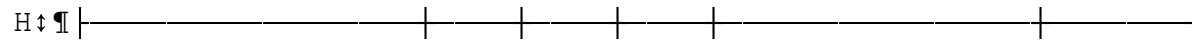
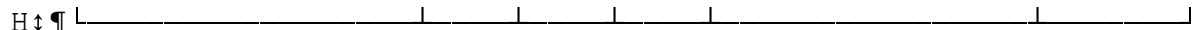

 $H \updownarrow \P \longleftarrow$ 

 $\overline{a}$ 

H<sub>1</sub> FONT STYLE

SPECIFY

 $\begin{picture}(150,10) \put(0,0){\vector(1,0){100}} \put(15,0){\vector(1,0){100}} \put(15,0){\vector(1,0){100}} \put(15,0){\vector(1,0){100}} \put(15,0){\vector(1,0){100}} \put(15,0){\vector(1,0){100}} \put(15,0){\vector(1,0){100}} \put(15,0){\vector(1,0){100}} \put(15,0){\vector(1,0){100}} \put(15,0){\vector(1,0){100}} \put(15,0){\vector(1,0){100}}$ 

H<sub>1</sub> | \* STANDARD

 $\begin{array}{c} \hline \end{array}$  $2N$  $\sim 1$ 

 $H\mathfrak{I}$  Italics

 $\begin{vmatrix} 2I & \end{vmatrix}$ 

 $\texttt{H}\texttt{t}\texttt{f}$ 

 $H \updownarrow \P \longleftarrow$  $\overline{\phantom{a}}$  $\overline{\phantom{0}}$
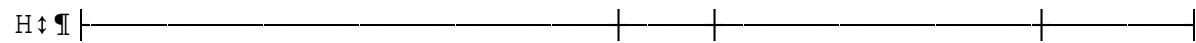

H<sub>1</sub> | \*SINGLE

 $\begin{array}{c|c|c|c|c|c|c|c|c} \hline &6.0 & & & & & 3S & \\\hline \end{array}$ 

 $H \uparrow \P$  and a Half  $|4.5|$  | 3H |

H<sub>1</sub> Double

H<sub>1</sub>1 Triple

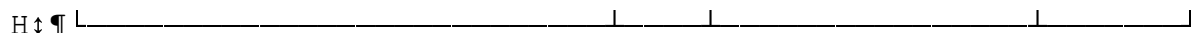

G: IPC-Font v2.04 User's Guide

 $GI$ 132

 $H \updownarrow \P \longleftarrow$ 

 $\overline{a}$ 

 $\begin{picture}(150,10) \put(0,0){\vector(1,0){100}} \put(15,0){\vector(1,0){100}} \put(15,0){\vector(1,0){100}} \put(15,0){\vector(1,0){100}} \put(15,0){\vector(1,0){100}} \put(15,0){\vector(1,0){100}} \put(15,0){\vector(1,0){100}} \put(15,0){\vector(1,0){100}} \put(15,0){\vector(1,0){100}} \put(15,0){\vector(1,0){100}} \put(15,0){\vector(1,0){100}}$ 

 $\texttt{H}\texttt{t}\texttt{f}$
$H \updownarrow \P \longleftarrow$ 

 $\overline{a}$ 

H<sub>\*</sub> | CHARACTER SET

SPECIFY

 $\begin{picture}(150,10) \put(0,0){\vector(1,0){100}} \put(15,0){\vector(1,0){100}} \put(15,0){\vector(1,0){100}} \put(15,0){\vector(1,0){100}} \put(15,0){\vector(1,0){100}} \put(15,0){\vector(1,0){100}} \put(15,0){\vector(1,0){100}} \put(15,0){\vector(1,0){100}} \put(15,0){\vector(1,0){100}} \put(15,0){\vector(1,0){100}} \put(15,0){\vector(1,0){100}}$ 

H<sub>1</sub> | \*EXTENDED

**5E**  $\begin{array}{c} \hline \end{array}$  $\blacksquare$ 

H<sub>1</sub> Standard

 $\begin{array}{ccc} \vert & 5S & \vert \end{array}$ 

 $\texttt{H}\texttt{t}\texttt{f}$ 

 $H \updownarrow \P \longleftarrow$ 

 $\overline{a}$ 

 $\begin{picture}(150,10) \put(0,0){\vector(1,0){100}} \put(15,0){\vector(1,0){100}} \put(15,0){\vector(1,0){100}} \put(15,0){\vector(1,0){100}} \put(15,0){\vector(1,0){100}} \put(15,0){\vector(1,0){100}} \put(15,0){\vector(1,0){100}} \put(15,0){\vector(1,0){100}} \put(15,0){\vector(1,0){100}} \put(15,0){\vector(1,0){100}} \put(15,0){\vector(1,0){100}}$ 

## $\texttt{HtI}$   $\land$  is recommended.) The default is the stan-

H<sub>1</sub> dard escape character, ASCII 27.

 $\texttt{H}\texttt{t}\texttt{f}$ 

 $H \uparrow \P s \uparrow \perp$  $\rightarrow$